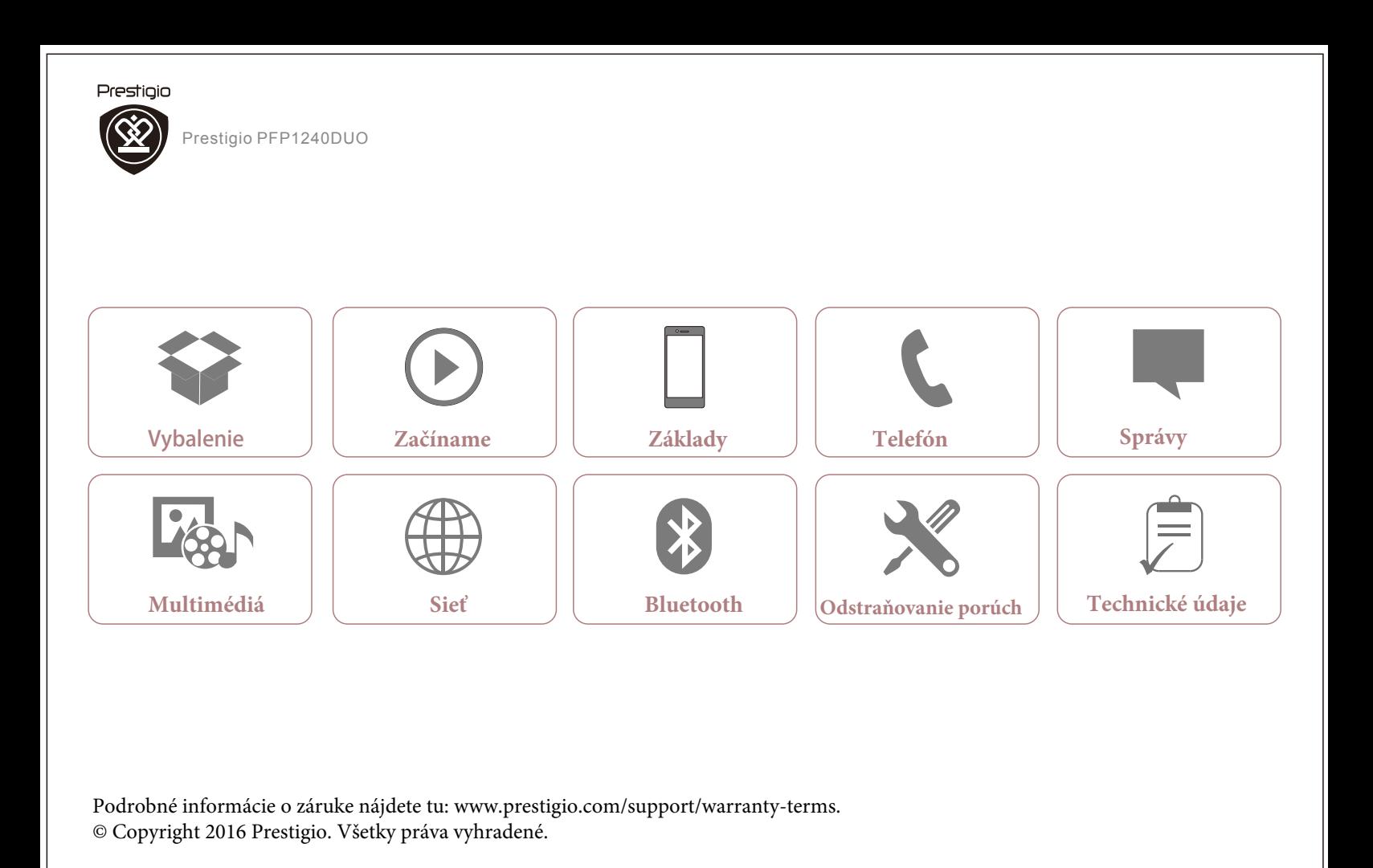

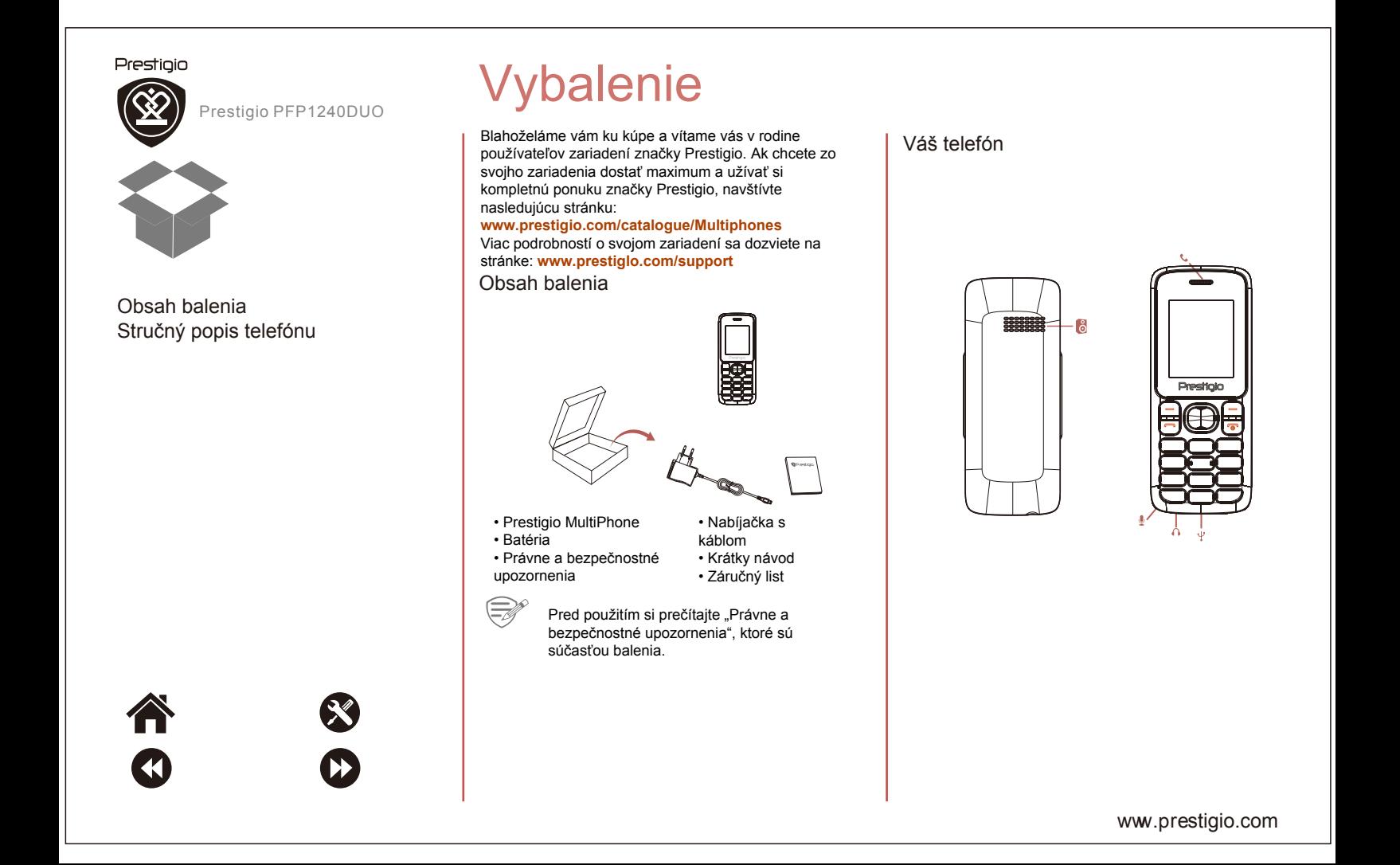

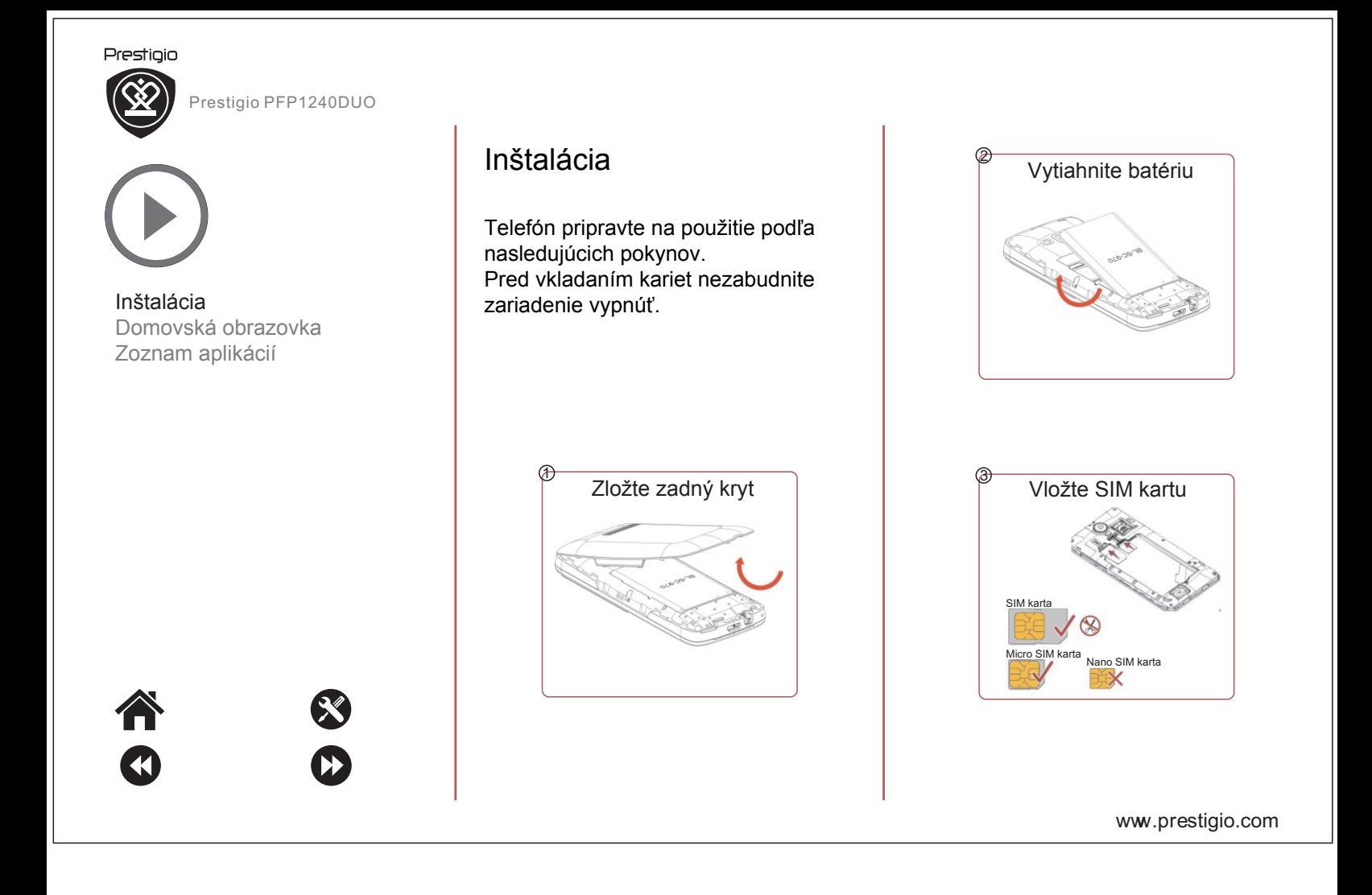

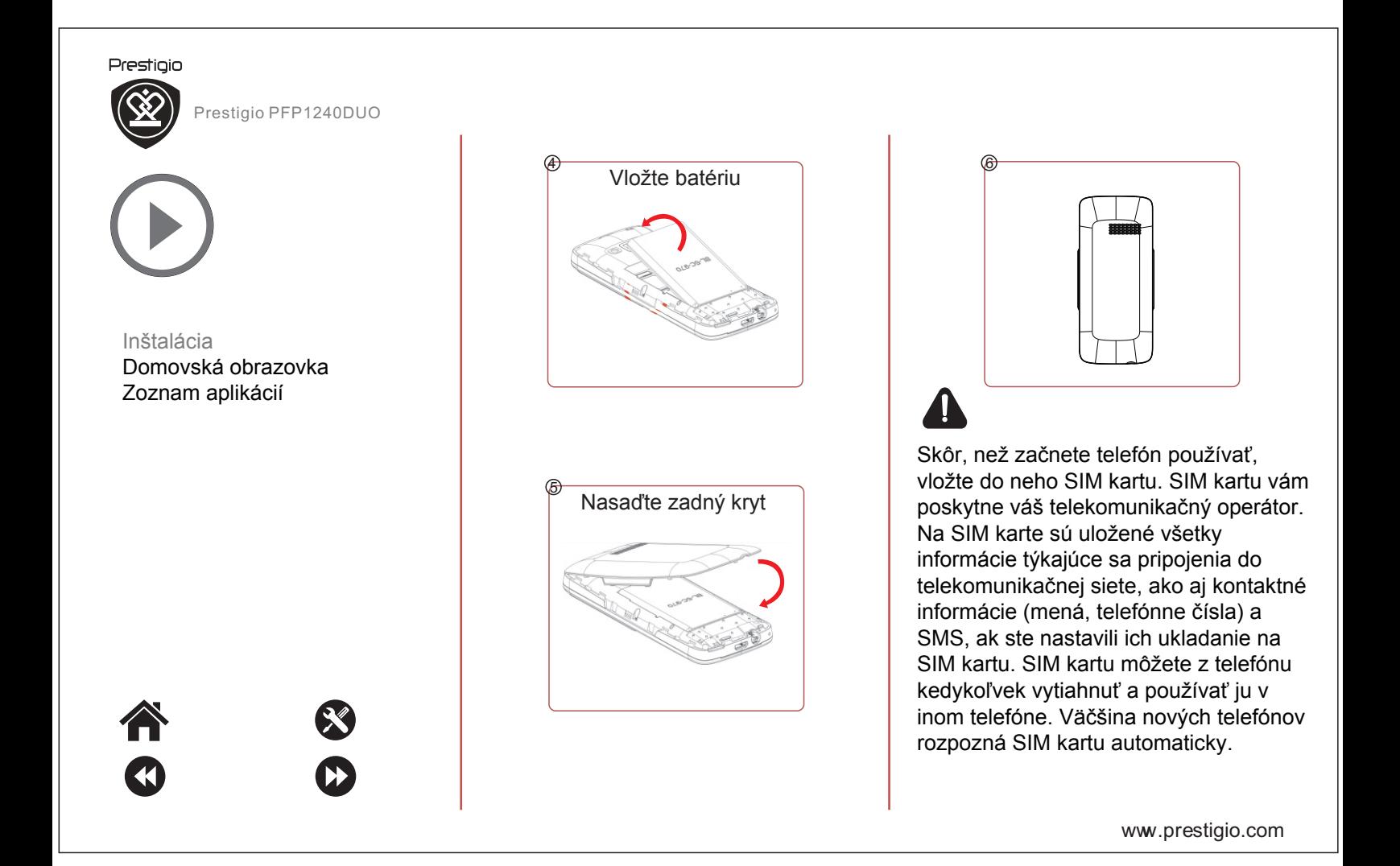

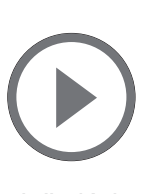

Prestigio

Inštalácia

# Domovská obrazovka Tlačidlá

Domovská obrazovka je štartovací bod, z ktorého môžete pristupovať ku všetkým funkciám telefónu.  $\bullet$ Ťuknutím na tlačidlo otvoríte

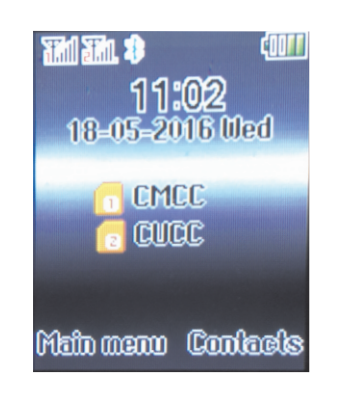

Tlačidlá "menu", "domov" a "späť" pomáhajú pri obsluhe telefónu.

- zoznam aplikácií.
- $\bullet$ Ťuknutím na tlačidlo  $\widehat{\bullet}$ sa vrátite na domovskú obrazovku.
- $\bullet$ Ťuknutím na tlačidlo  $\equiv$  sa vrátite na predchádzajúcu obrazovku.

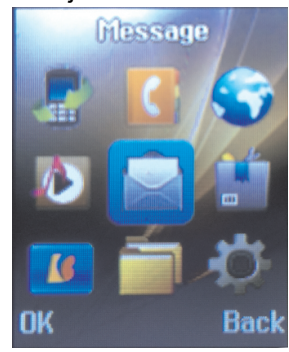

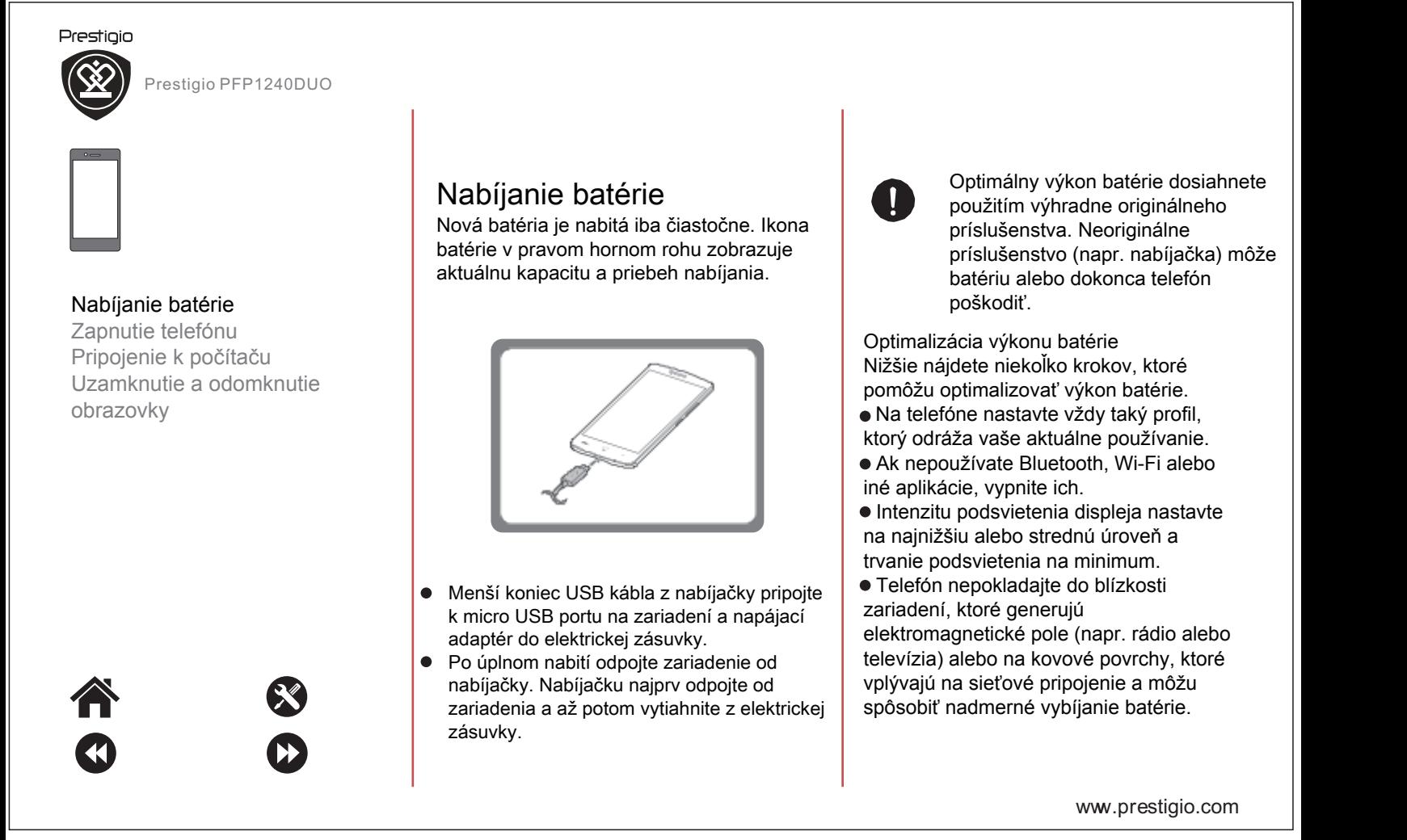

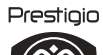

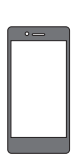

Nabíjanie batérie Zapnutie telefónu Pripojenie k počítaču Uzamknutie a odomknutie obrazovky

# Zapnutie telefónu

Telefón zapnete podržaním vypínača na na niekoľko sekúnd.

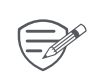

<sub>s</sub>, Telefón vypnete opätovným podržaním vypínača <sup>...</sup>

# Pripojenie k počítaču

Dokončenie aktivácie môže v niektorých prípadoch vyžadovať pripojenie telefónu k počítaču. Micro USB port na telefóne umožňuje po pripojení k počítaču výmenu mediálnych alebo iných súborov.

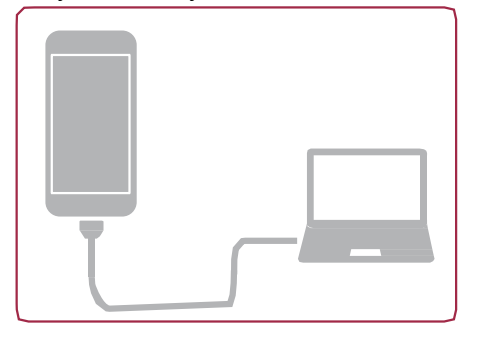

# Prestigio PFP1240DUO<br> **Prestigio PFP1240DUO** Uzamknutie a odomknutie obrazovky

Ak chcete zabrániť neželanému ovládaniu a šetriť batériu, telefón uzamknite vždy, keď ho nepoužívate.

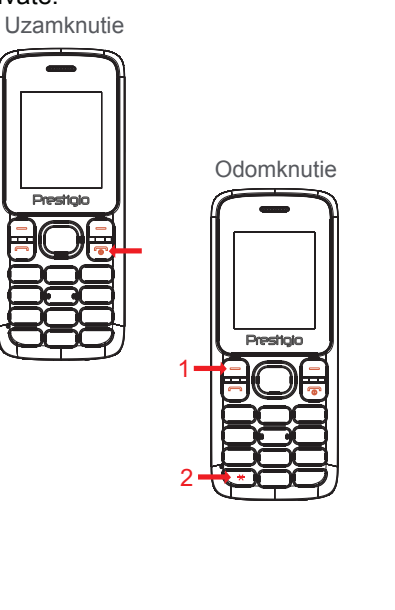

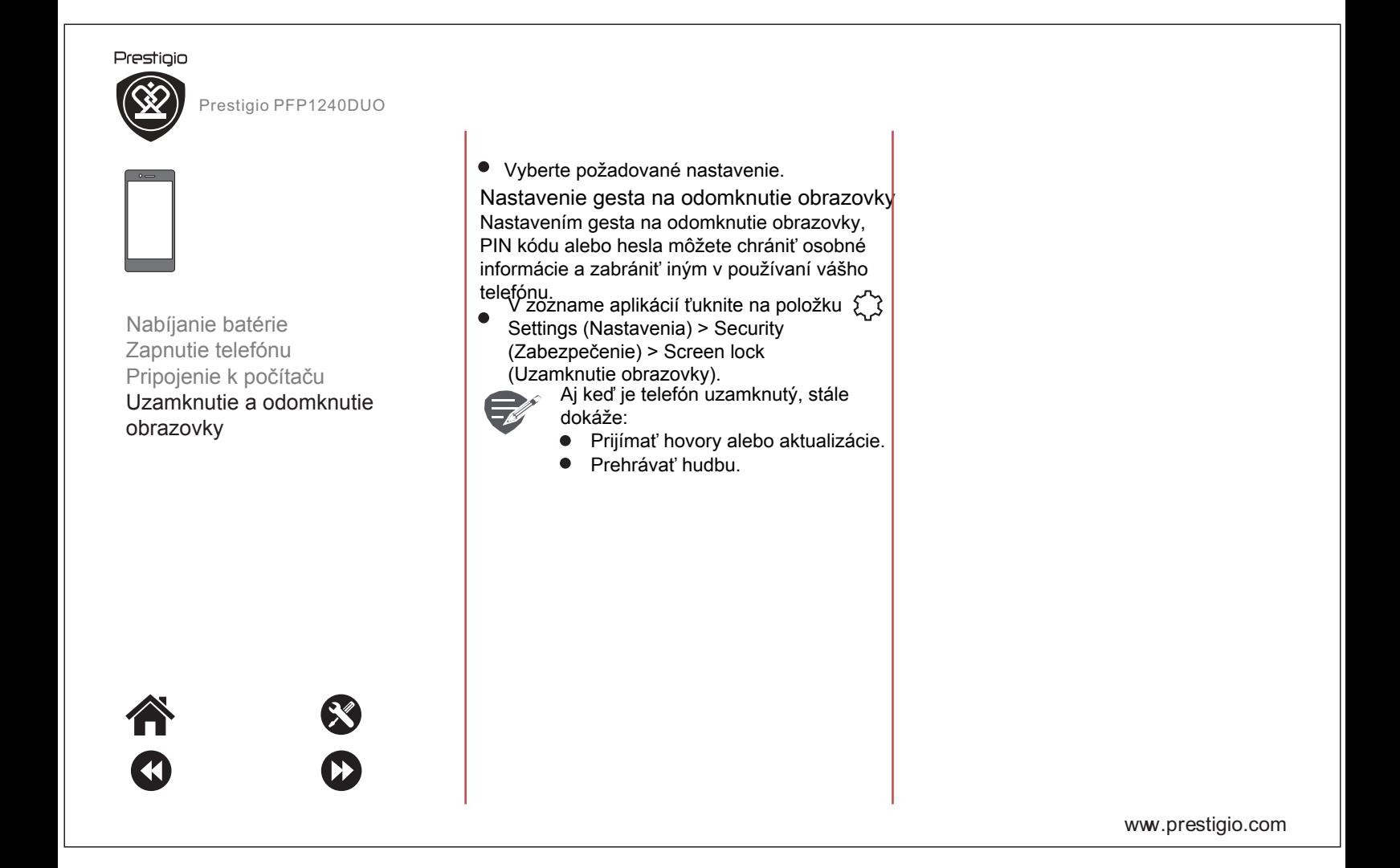

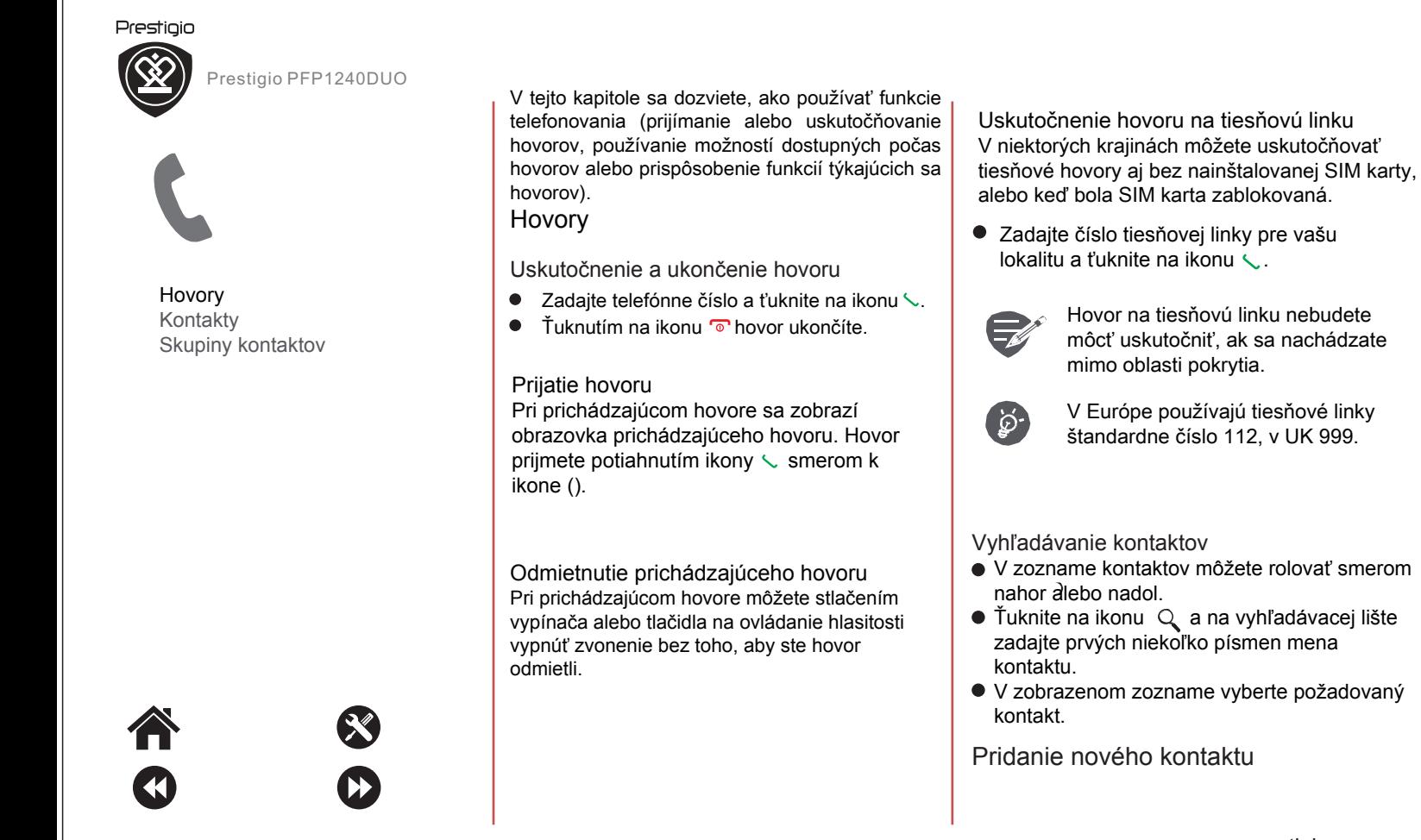

www .p restigio.com

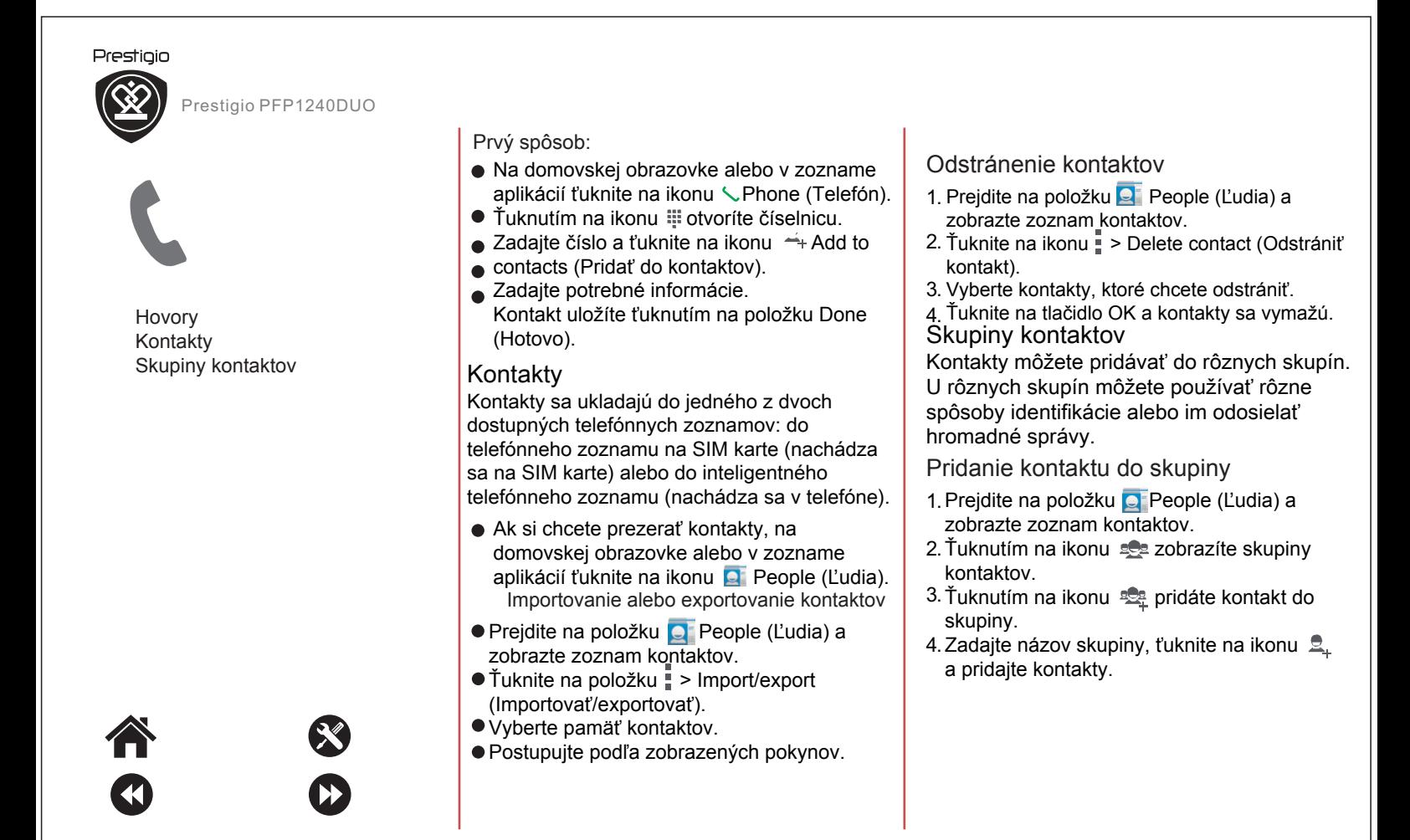

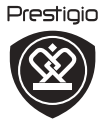

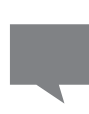

Odoslanie správy Kontrola nových správ Odoslanie odpovede na správu Presmerovanie alebo odstránenie správy Odstránenie konverzácie

Prostredníctvom tejto funkcie si môžete vymieňať SMS alebo MMS správy s inými používateľmi prostredníctvom mobilnej siete. Odoslané a prijaté správy sú elegantne zoskupené do konverzácií, podľa kontaktov alebo telefónnych čísel.

### Odoslanie správy

Na domovskej obrazovke alebo v zozname aplikácií ťuknite na položku Messaging (Správy). Následne ťuknite na ikonu  $\blacksquare$ . a vytvorte novú správu.

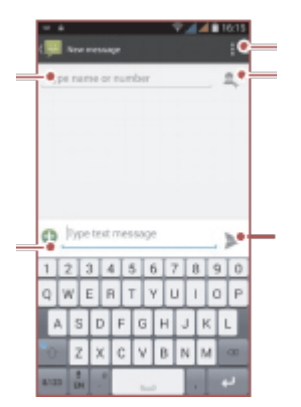

- Zadajte telefónne číslo
- $\bullet$ Pridajte obrázok/text
- $\bullet$ Ďalšie možnosti
- Pridajte príjemcu zo zoznamu kontaktov
- Odošlite správu

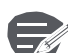

Počet znakov textovej správy je obmedzený (zobrazuje sa nad tlačidlom na odoslanie). Ak prekročíte limit, textová správa sa síce doručí, bude však rozdelená a spoplatnená ako viac správ.

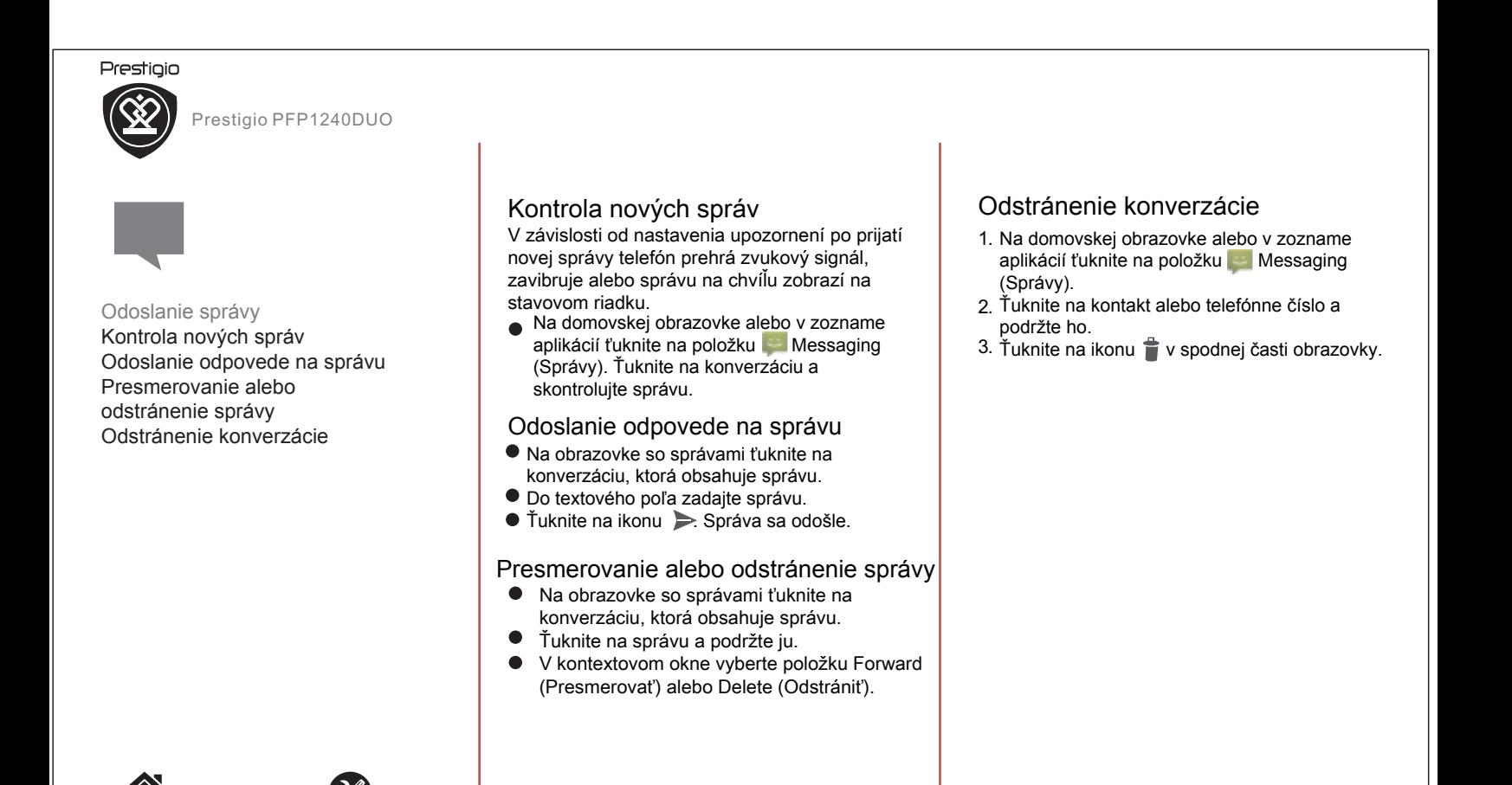

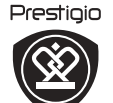

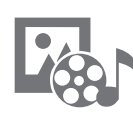

### Multimédiá Videoprehrávač Hudobný prehrávač

FM rádio Nahrávanie zvuku

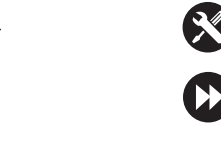

# Multimédiá

### Obrázky

Pomocou tejto funkcie môžete prezerať fotografie zachytené fotoaparátom.

Videorekordér

More options (Ďalšie možnosti):  $\bullet$ Môžete sa prepnúť do režimu kamery, vybrať efekt, upraviť kontrast/jas a pod.

Camcorder Settings (Nastavenia videokamery): Nastavenie videorekordéra.

Hudobný prehrávač Môžete prehrávať hudobné súbory. Počas

prehrávania sú dostupné nasledujúce ovládacie prvky ● Stlačením tlačidla doľava prejdete

kurzorom na predchádzajúcu skladbu. Stlačením funkčného tlačidla prejdete dozadu.

- Stlačením tlačidla doprava prejdete kurzorom na nasledujúcu skladbu. Stlačením funkčného tlačidla prejdete dopredu.
- Stlačením tlačidla OK spustíte/pozastavíte prehrávanie zvuku.
- Stlačením tlačidla hore/dole zvýšite/znížite l znížite hlasitosť. hlasitosť.

### Videoprehrávač

Môžete prehrávať video súbory. Počas prehrávania sú dostupné nasledujúce ovládacie prvky.

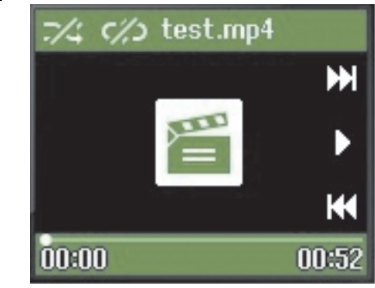

● Stlačením tlačidla doľava prejdete smerom dozadu. Na kontinuálny pohyb smerom dozadu podržte tlačidlo stlačené.

 Stlačením tlačidla doprava prejdete smerom dopredu. Na kontinuálny pohyb smerom dopredu podržte tlačidlo stlačené.

- Stlačením tlačidla OK spustíte/ pozastavíte prehrávanie videa.
- Stlačením tlačidla hore/dole zvýšite/

www .p restigio.com

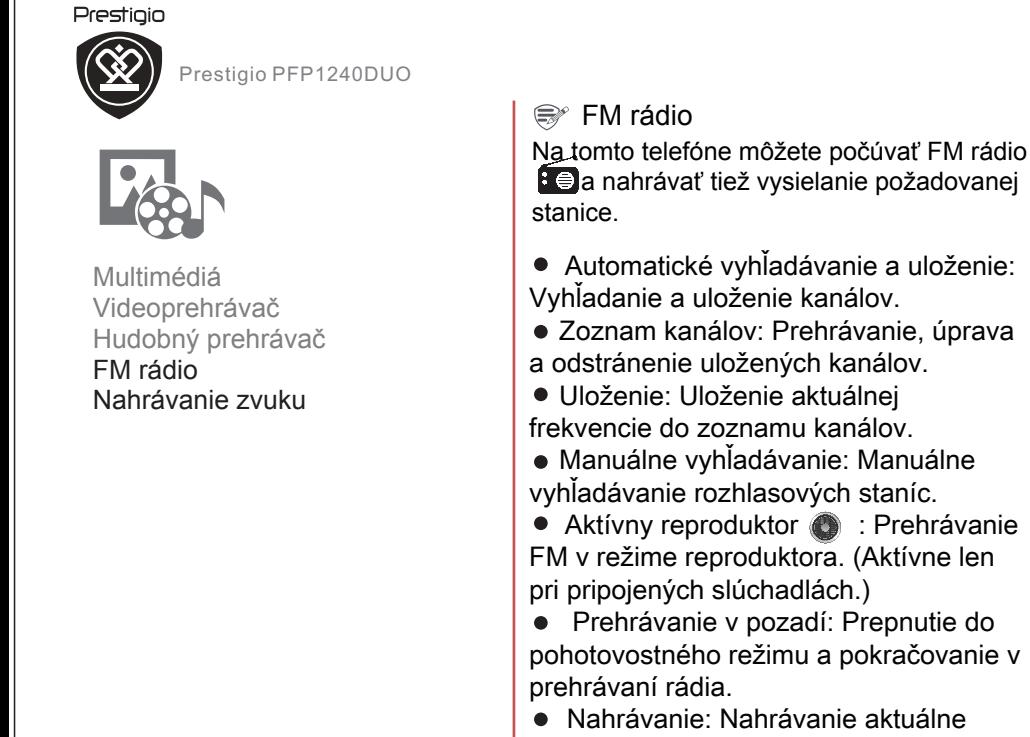

 Nahrávanie: Nahrávanie aktuálne naladenej FM stanice.

Časované nahrávanie: Nahranie

- zvolenej FM stanice v nastavený čas.
- Zoznam nahraných súborov:
- Zobrazenie zoznamu nahraných súborov. ● Pomocník: Návod na obsluhu
- zariadenia.

### Zvukový záznamník

Táto funkcia  $\left(\frac{\Phi}{2}\right)$  vám umožní nahrávať zvuk. Dostupné sú nasledujúce možnosti: Spustenie nahrávania: Výberom tejto položky môžete spustiť nahrávanie zvuku. Zoznam nahraných súborov: Zobrazenie aktuálne vybraných zvukových súborov. Formát súboru: Môžete zvoliť formát nahrávania – AMR alebo WAV.

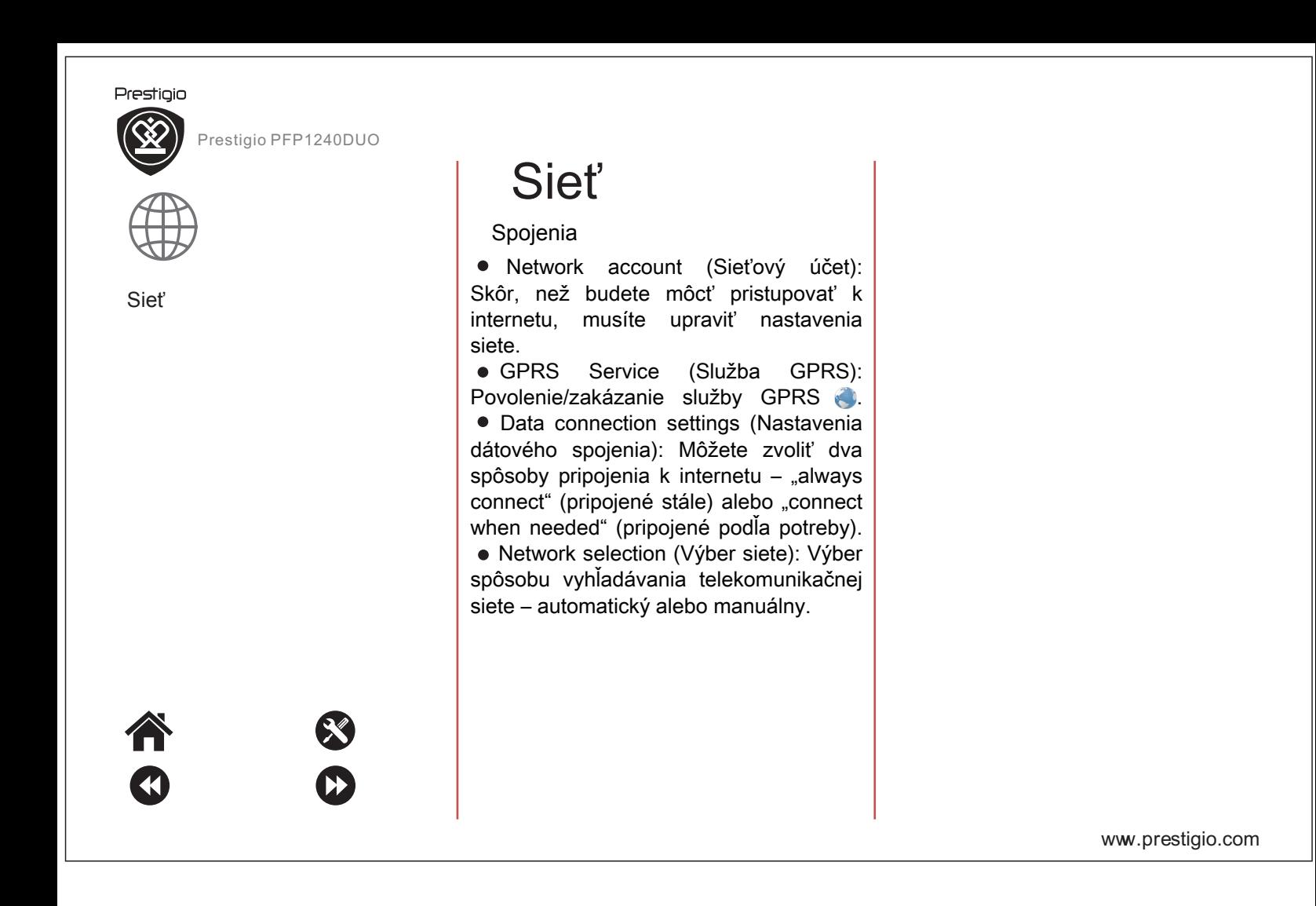

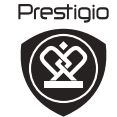

Spárovanie s Bluetooth zariadeniami Príjem dát prostredníctvom Bluetooth Odosielanie dát prostredníctvom Bluetooth Váš telefón sa dokáže pripojiť ku kompatibilnému Bluetooth zariadeniu a vymieňať si s ním dáta. Bluetooth slúži na vytvorenie priameho bezdrôtového pripojenia medzi dvomi zariadeniami na krátku vzdialenosť.

### Spárovanie s Bluetooth zariadeniami

- Prejdite do menu  $\sum$  Settings (Nastavenia) > Bluetooth.
- Skontrolujte, či je funkcia Bluetooth nastavená na On (Zap.).
- Zobrazí sa zoznam dostupných Bluetooth zariadení.
- Ťuknite na zariadenie, ku ktorému sa chcete pripojiť.
- Aby bolo spárovanie úspešné, druhé zariadenie musí výzvu na spárovanie prijať.

### Príjem dát prostredníctvom Bluetooth

- Skontrolujte, či je funkcia Bluetooth nastavená na On (Zap.).
- Ťuknutím na váš model telefónu ho zviditeľníte pre všetky ostatné Bluetooth zariadenia v blízkosti.
- Prijmite požiadavku na párovanie a pripojte sa k inému Bluetooth zariadeniu.
- Posunutím otvorte panel s oznámeniami a ťuknite na položku Accept (Prijať).

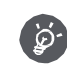

Súbory prijaté cez Bluetooth sa ukladajú do priečinka Bluetooth.

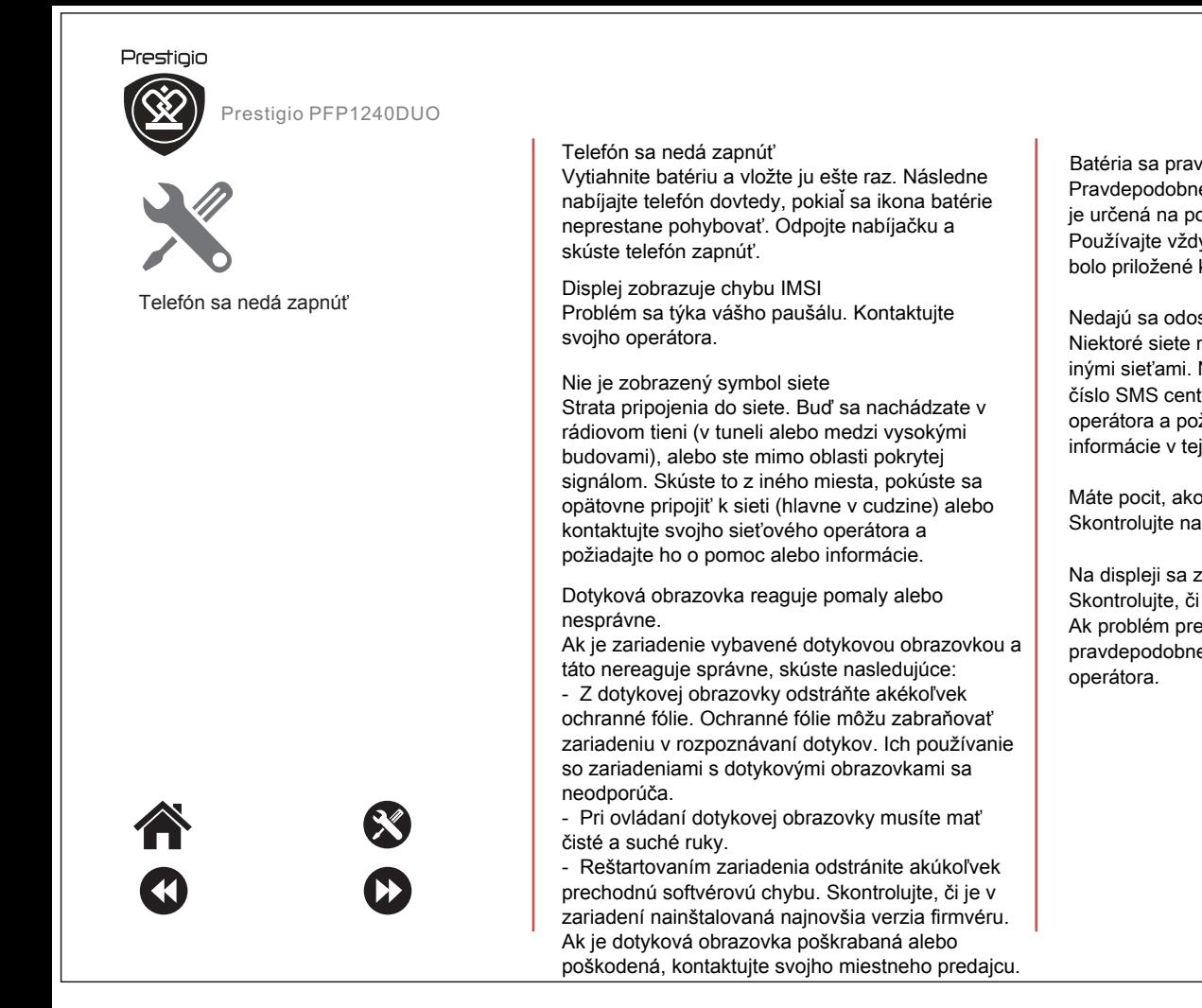

Batéria sa pravdepodobne prehrieva Pravdepodobne ste použili nabíjačku, ktorá nie je určená na použitie s vaším telefónom. Používajte vždy originálne príslušenstvo, ktoré bolo priložené k vášmu telefónu.

Nedajú sa odosielať textové správy Niektoré siete neumožňujú výmenu správ s inými sieťami. Najprv skontrolujte, či ste zadali číslo SMS centra, prípadne kontaktujte svojho operátora a požiadajte ho o podrobné informácie v teito veci.

Máte pocit, akoby ste zmeškali niektoré hovory Skontrolujte nastavenia presmerovania hovorov.

Na displeji sa zobrazuje chyba SIM. Skontrolujte, či bola SIM karta vložená správne. Ak problém pretrváva, vaša SIM karta je pravdepodobne poškodená. Kontaktujte svojho

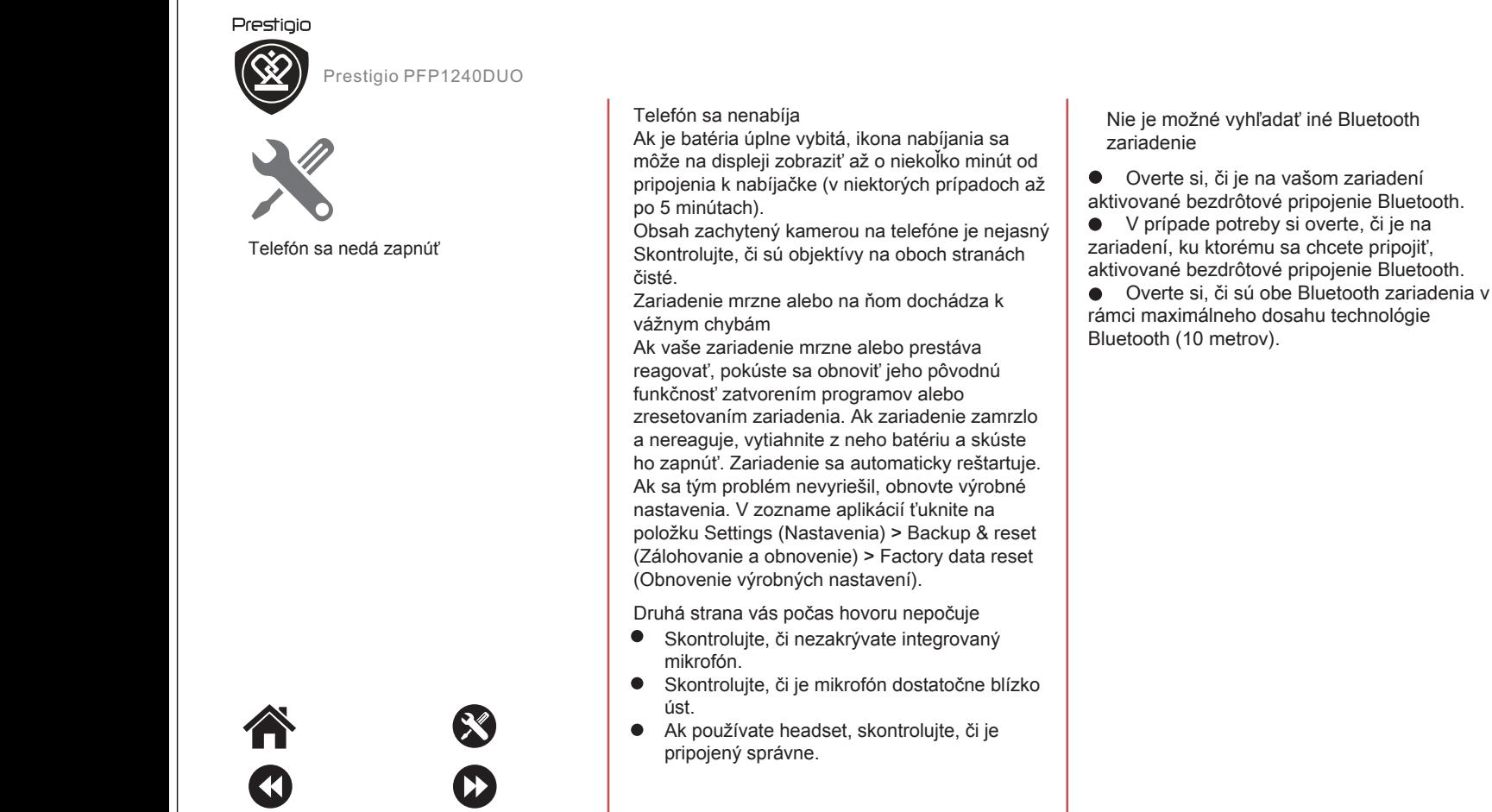

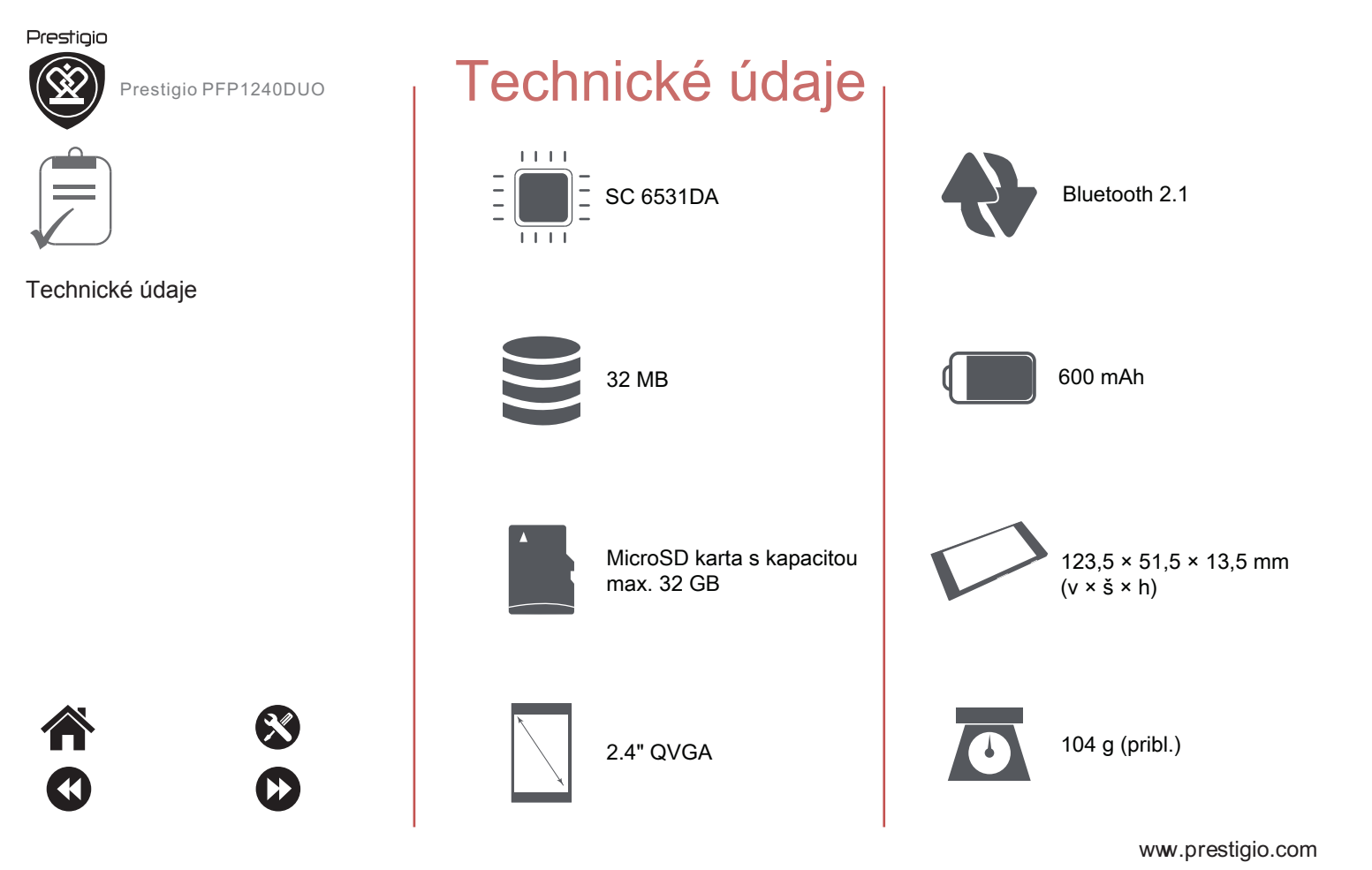